Revenez ensuite auprès de votre REP 4000 pour y entrer le N° de canal choisi (dans l'exemple : le 36) comme indiqué au paragraphe 3.12.

Vous devez alors recevoir les programmes de votre décodeur sur votre téléviseur. Sauvegardez les réglages et procédez dès lors au réglage des téléviseurs restants, en choisissant un N° de chaîne inutilisé et y entrer le canal choisi (dans l'exemple : 36).

Sauvegardez dès lors ces réglages. Votre installation est maintenant terminée.

(\*) Un canal est inutilisé lorsque l'image à l'écran est neigeuse, sans aucune trace d'émission TV.

# 4• CONSEILS D'INSTALLATION

#### **Image de CANAL+ neigeuse.**

Si l'image de CANAL+ apparaît neigeuse sur un ou plusieurs de vos téléviseurs, agissez sur la vis de réglage "AJUSTAGE NIVEAU CANAL+" jusqu'à obtenir une image nette.

Si le réglage ci-dessus n'est pas satisfaisant, vérifiez s'il n'existe pas un autre canal de réception pour

CANAL+ en relançant une recherche automatique (voir page 3, paragraphe 3.11). De même, si l'ensemble de vos programmes est brouillé, vérifiez, si votre installation comporte un amplificateur, que celui-ci soit bien placé après le REP 4000.

#### **Réseaux câblés.**

Sur certains réseaux câblés, CANAL+ est reçu sur des canaux spécifiques (Interbande et Hyperbande). Le tableau cidessous établit la correspondance entre ces fréquences et les canaux affichés par REP 4000 .

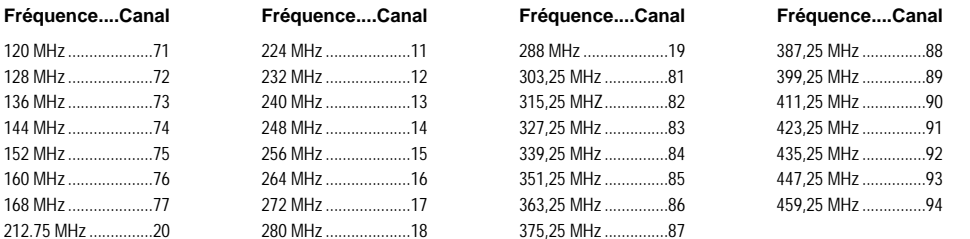

### 5• CARACTERISTIQUES TECHNIQUES

#### **•Tuner**

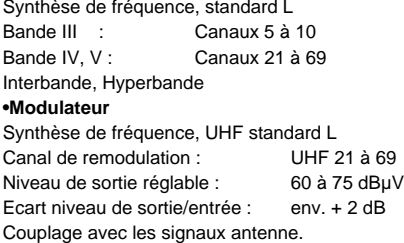

#### **•Alimentation**

Incorporée, double isolation, protégée contre les surtensions Tension secteur : 230 V 50Hz Consommation : < 8 W Température de fonctionnement : 10 à 50° **•Mécanique** Dimensions : 313 x 150 x 53 mm Poids : env. 900g

La liberté des images

NLDN-REP02 - MARS 2004

Compagnie Générale de Vidéotechnique - **www.cgv.fr**

#### $-4-$

## REPARTITEUR CANAL+

*Profitez de CANAL+ sur tous les téléviseurs de votre foyer*

# *REP 4000*

*Mode d'emploi*

## 1• PRESENTATION

#### **FACE AVANT**

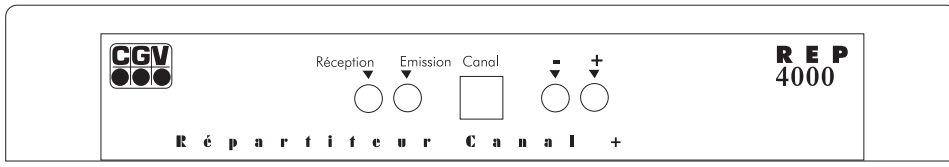

#### **FACE ARRIERE**

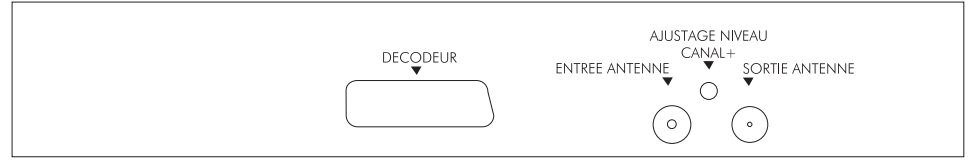

# 2• PRINCIPE DE RACCORDEMENT

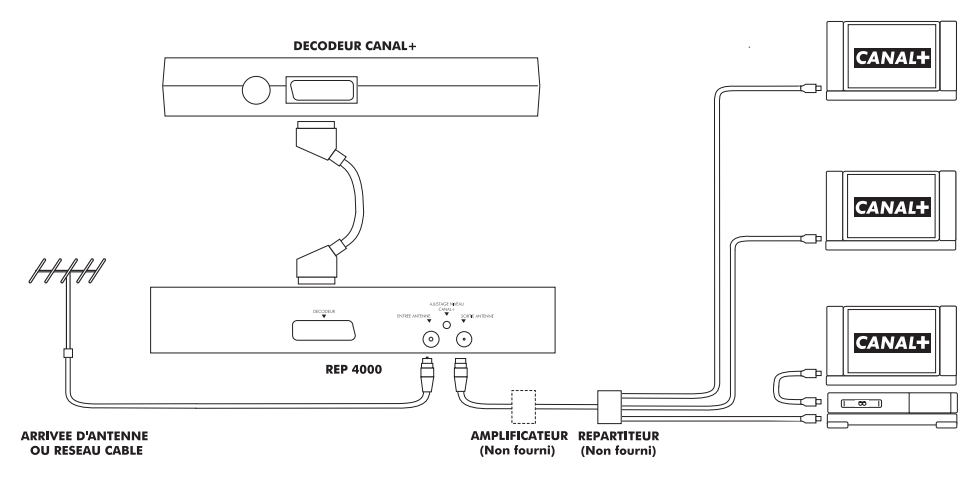

#### **Répartiteur d'antenne.**

REP 4000 s'installe obligatoirement avant le répartiteur d'antenne, que celui-ci se trouve au salon, dans les combles ou à la cave.

#### **Amplificateur d'antenne.**

Si l'installation comporte un amplificateur, celui-ci doit être installé après REP 4000.

#### **Nombre de téléviseurs raccordables.**

# 3 • GUIDE D'INSTALLATION

*ATTENTION : La mise en service de REP 4000 s'effectue impérativement avec*

*le décodeur branché sur REP 4000 et pendant la diffusion de CANAL+ ENCODE.*

### **3.1 • Réglage de REP 4000**

**3.11 Réglage de la réception de CANAL+**

#### **Si vous connaissez le canal de réception de CANAL+.**

Appuyez sur la touche "Réception" et affichez le N° du canal à l'aide des touches "+" ou" -", puis passez au paragraphe 3.12.

### **Si vous ne connaissez pas le canal de réception de CANAL+.**

Le REP 4000 permet une recherche automatique de CANAL+. Pour lancer la recherche, appuyez simultanément sur les 3 touches, "Réception", "+" et "-".

**NB :** Pendant la durée de la recherche (de 30 s à 5 mn) les chiffres de l'afficheur clignotent. Lorsque la recherche est terminée, l'affichage des chiffres s'effectue en mode fixe pendant 10 s, puis en mode repos (2 traits). REP 4000 mémorise automatiquement les réglages et les maintient même en cas de coupure de courant ou si il est débranché du secteur.

Pour connaître le canal de réception mémorisé par REP 4000, appuyez sur la touche "Réception".

Vous pouvez affiner le réglage en fréquence du canal de réception simplement et à n'importe quel moment. Par ex: Vous souhaitez démoduler un canal à une fréquence de 128.75 MHz. Sélectionnez le canal 72 et affinez la recherche grâce aux boutons "+" et "-".

L'afficheur indique le sens de la correction apportée à la fréquence d'entrée:

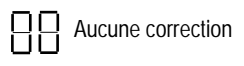

Aucune correction  $\Box$  Correction négative  $\Box$  Correction positive

Une fois la manipulation terminée, cet affichage reste pendant quelques secondes avant de disparaître si aucun bouton n'est utilisé.

La valeur de la correction programmée est enregistrée et reste valide tant que l'on ne change pas de canal d'entrée. Une modification de ce dernier annule toute correction.

#### **3.12 Réglage d'un canal d'émission**

Appuyez sur la touche "Emission" et affichez le N° de canal souhaité à l'aide des touches "+" ou "-". Pour faire défiler les canaux rapidement, maintenez les touches enfoncées. En premier lieu, nous vous suggérons d'essayer le canal 21.

### **3.2 • Réglage des téléviseurs et magnétoscopes secondaires**

Pour recevoir le programme émis par REP 4000, il faut choisir un N° de chaîne inutilisé sur vos téléviseurs<br>REP 4000 permet la répartition de CANAL+ sur tous les téléviseurs de votre foyer (2, 3, 4 téléviseurs ou plus).<br>Po

#### **Avec un téléviseur ou un magnétoscope qui affiche les canaux :**

Sur le N° de chaîne sélectionné, choisir le mode de réception L (SECAM), puis entrez le N° du canal d'émission (ou la fréquence correspondante), de REP 4000 (dans l'exemple, le 21).

#### **Avec un téléviseur ou un magnétoscope qui n'affiche pas les canaux :**

Sur le N° de chaîne sélectionné, faites une recherche en SECAM - UHF - L, jusqu'à trouver l'image de CANAL+ décodé.

Si l'image obtenue apparaît correctement, sauvegardez les réglages, puis renouveler l'opération sur vos téléviseurs restants. Votre installation est terminée.

Si l'image obtenue est de mauvaise qualité, c'est que le canal 21 est déjà occupé par un autre programme. Il vous faut alors trouver un canal libre (cf paragraphe 3.3).

### **3.3 • Recherche**

Sur un de vos téléviseurs, choisir le N° de chaîne sur lequel vous désirez recevoir CANAL+ (choisir le mode

de réception L (SECAM)), et recherchez une plage de 2 canaux inutilisés  $<sup>(*)</sup>$ .</sup> Régler le canal d'émission sur le canal le plus élevé (ex : 35 et 36 libres, régler votre poste sur le 36).